# **EDUCACIÓN DIGITAL INCLUSIVA**

# **para alumnos con discapacidad motora**

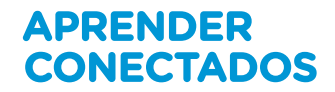

ooo

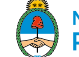

Ministerio de Educación Presidencia de la Nación Ministerio de Educación de la Nación

 Educación digital inclusiva para alumnos con discapacidad motora. - 1a ed . - Ciudad Autónoma de Buenos Aires : Ministerio de Educación de la Nación, 2018.

Libro digital, PDF - (Educación Digital Inclusiva ; 2)

 Archivo Digital: descarga y online ISBN 978-950-00-1208-9

 1. Discapacidad Motriz. 2. Tecnología de la Información. CDD 371.916

**Coordinación general del proyecto.**  Cecilia Roma

**Ilustración de tapa.**  Leonardo Frino

**ISBN.**  978-950-00-1208-9

Este documento fue producido por la Dirección Nacional de Innovación Educativa, Secretaría de Innovación y Calidad Educativa.

# **Autoridades**

**Presidente de la Nación** Mauricio Macri

**Jefe de Gabinete de Ministros** Marcos Peña

**Ministro de Educación** Alejandro Finocchiaro

**Jefe de Gabinete de Asesores**  Javier Mezzamico

**Secretaria de Innovación y Calidad Educativa** María de las Mercedes Miguel

**Directora nacional de Innovación Educativa** María Florencia Ripani

# **EDUCACIÓN DIGITAL INCLUSIVA para alumnos con discapacidad motora**

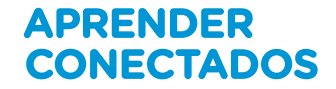

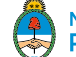

Ministerio de Educación<br>Presidencia de la Nación

# Índice

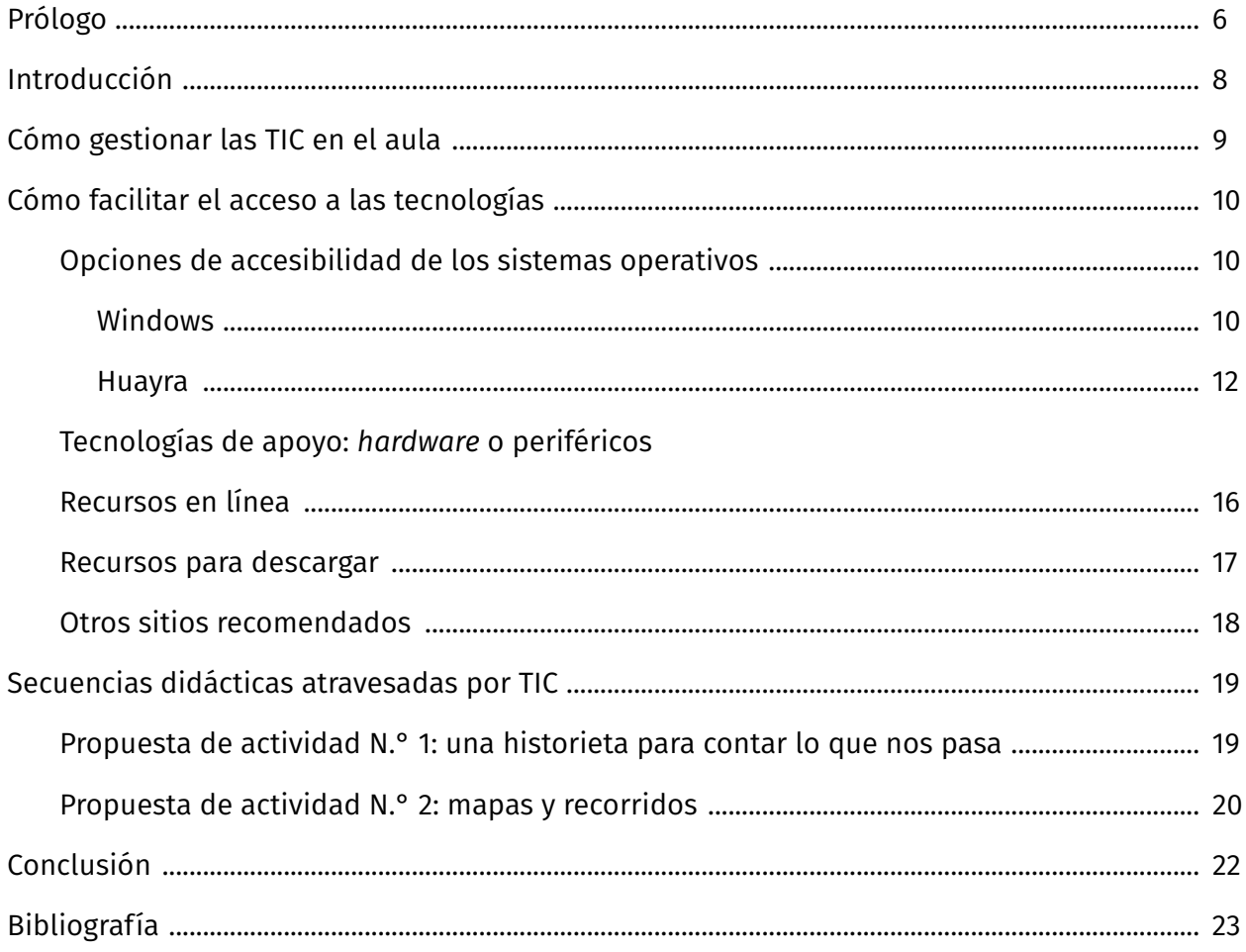

# **Prólogo**

La sociedad digital representa un cambio de paradigma, es un escenario que emerge como desafío, pero también como oportunidad para repensar, desde una perspectiva histórica, la cultura escolar y las prácticas de enseñanza y de aprendizaje.

Integrar las tecnologías de la información y la comunicación (TIC) en el contexto educativo permite aplicar recursos específicos y aportes significativos que impliquen una mejora en la calidad educativa. Esta integración promueve la educación digital inclusiva: facilita a las personas con diferentes capacidades el acceso al currículum escolar.

La Convención Internacional sobre los Derechos de las Personas con Discapacidad, sancionada con fuerza de ley en el año 2008, reconoce la relevancia de poder acceder «al entorno físico, social, económico y cultural, a la salud y la educación y a la información y las comunicaciones, para que las personas con discapacidad puedan gozar plenamente de todos los derechos humanos y las libertades fundamentales» (Ley N.° 26.378).

Con sus aportes, el diseño universal para el aprendizaje (DUA) hace reflexionar sobre los principios pedagógicos que sostienen el trabajo con TIC: «el DUA ayuda a estar a la altura del reto de la diversidad sugiriendo materiales de instrucción flexibles, técnicas y estrategias que den poder a los educadores para atender y reconocer las múltiples necesidades» (Center for Applied Special Technology, 2008, p. 3), reforzando las ideas del qué, el cómo y el por qué enseñar y evaluar.

A partir de 2018, en los establecimientos educativos oficiales de la Argentina se desarrolla el plan Aprender Conectados, una propuesta integral de innovación pedagógica y tecnológica que busca garantizar la alfabetización digital para el aprendizaje de competencias y saberes necesarios para la integración en la cultura digital y la sociedad del futuro.

En este marco, inmersa en una cultura pensada para la diversidad, la serie Educación Digital Inclusiva tiene la finalidad de ofrecer recursos que colaboren con el proceso de aprendizaje del alumno con discapacidad, con dificultades específicas para el aprendizaje o la participación en la escuela.

«La escuela debe responder a un "colectivo" de estudiantes diverso, que se manifiesta a través de múltiples canales de expresión y que tienen que ver con aspectos que hacen a lo individual y a lo social». Mabel Cingolani

# **Introducción**

Para iniciar esta propuesta didáctica, es conveniente recordar las obligaciones que tiene el Estado en relación con los alumnos de Educación Especial. Entre ellas se destaca el proveer a los alumnos con discapacidades temporales o permanentes de todas aquellas prestaciones necesarias para posibilitarles el acceso y la permanencia en el sistema educativo, con el fin de que logren su máximo desarrollo, tanto en el ámbito personal como social. En este sentido, es importante destacar que el Estado debe promover y sostener estrategias de integración y participación que incluyan a las personas con discapacidad o diferentes problemáticas de aprendizaje en los ámbitos educativo, social y laboral (Ministerio de Cultura y Educación, 1999).

Las discapacidades motoras pueden quizás limitar las posibilidades de exploración, descubrimiento y experimentación de los alumnos, pero de ningún modo pueden considerarse determinantes. Por ello es necesario que los docentes puedan ofrecerles todos los apoyos pertinentes para que desarrollen sus potencialidades. Como explican Zappalá, Köppel y Suchodolski (2011), en definitiva, se puede sostener que las TIC son un importante instrumento para que los docentes promuevan en los alumnos la posibilidad de:

- lograr mayores niveles de independencia y autonomía;
- experimentar y reflexionar a partir del error;
- desarrollar habilidades de comunicación e interacción;
- desarrollar una mayor capacidad para la simbolización;
- elaborar producciones significativas que busquen reforzar la autoestima;
- construir conocimientos de modo colectivo y colaborativamente.

# **Cómo gestionar las TIC en el aula**

Para comenzar a pensar las actividades para el aula, es conveniente analizar las condiciones previas.

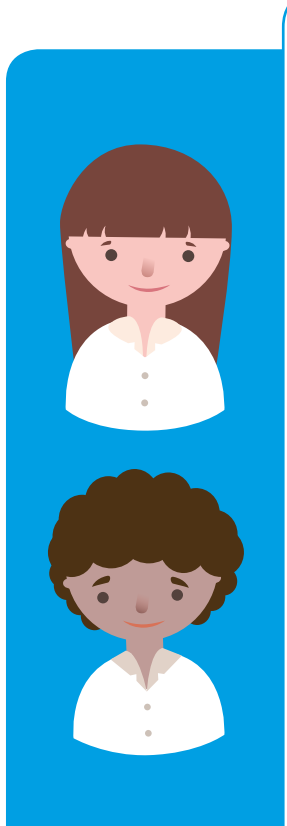

## **Con relación a los alumnos**

- ¿Cuál es la necesidad de aprendizajes del grupo?
- ¿Tienen experiencias con diferentes tecnologías o dispositivos en sus hogares o lugares de residencia? ¿Cuáles? ¿Qué sitios o recursos conocen?
- ¿Presentan coordinación motora con relación al *mouse* o *touch pad*? ¿Comprenden que existe una relación causa-efecto entre el movimiento del *mouse* y lo que sucede en la pantalla? ¿Arrastran objetos con el *mouse* o *mouse pad*?
- ¿Identifican los elementos en la pantalla? ¿Permanecen en la página que el docente les presenta o rápidamente se distraen?
- ¿Realizan búsquedas en la red aunque no estén alfabetizados?
- ¿Identifican las letras en el teclado o hay que indicarles qué letras digitar?
- ¿Cuál es la capacidad de tolerancia a la frustración del grupo?
- ¿Cuál es la preferencia de modalidad de lenguajes del grupo (imagen, música, cuentos narrados, otros)?

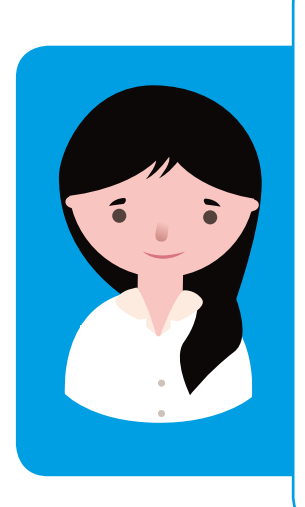

## **Con relación al docente**

- ¿Con qué recursos digitales cuento? ¿Qué dispositivos o recursos domino? ¿Con cuáles me siento seguro?
- ¿Qué contenidos deseo abordar? ¿El contenido por abordar se puede adaptar a los intereses de los alumnos?
- ¿Busco información en los portales educativos?
- ¿De cuánto tiempo dispongo para realizar la actividad?

# **Cómo facilitar el acceso a las tecnologías**

## **Opciones de accesibilidad de los sistemas operativos**

Los sistemas operativos tienen opciones de configuración que pueden habilitarse para facilitar el trabajo con la computadora en situaciones en las que hay algún requerimiento particular.

## **Windows**

Este sistema operativo posee algunas configuraciones que pueden ajustarse desde el **Panel de control**, principalmente desde la opción **Accesibilidad** y también desde las opciones *Mouse***, Teclado** y **Pantalla.**

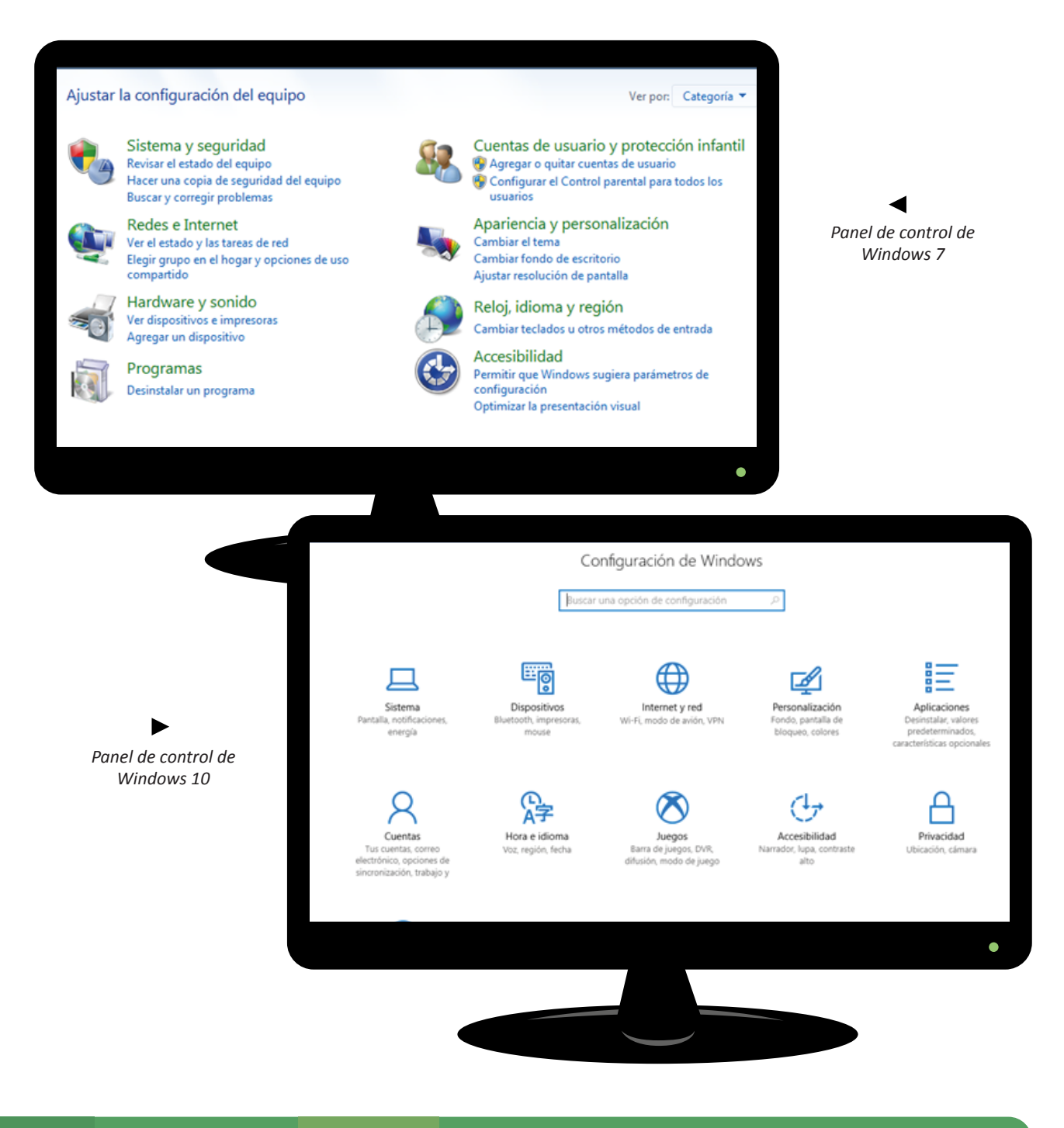

Pueden resultar útiles las distintas opciones de configuración del *mouse*, como el bloqueo del clic o el intercambio de los botones primario y secundario para personas zurdas.

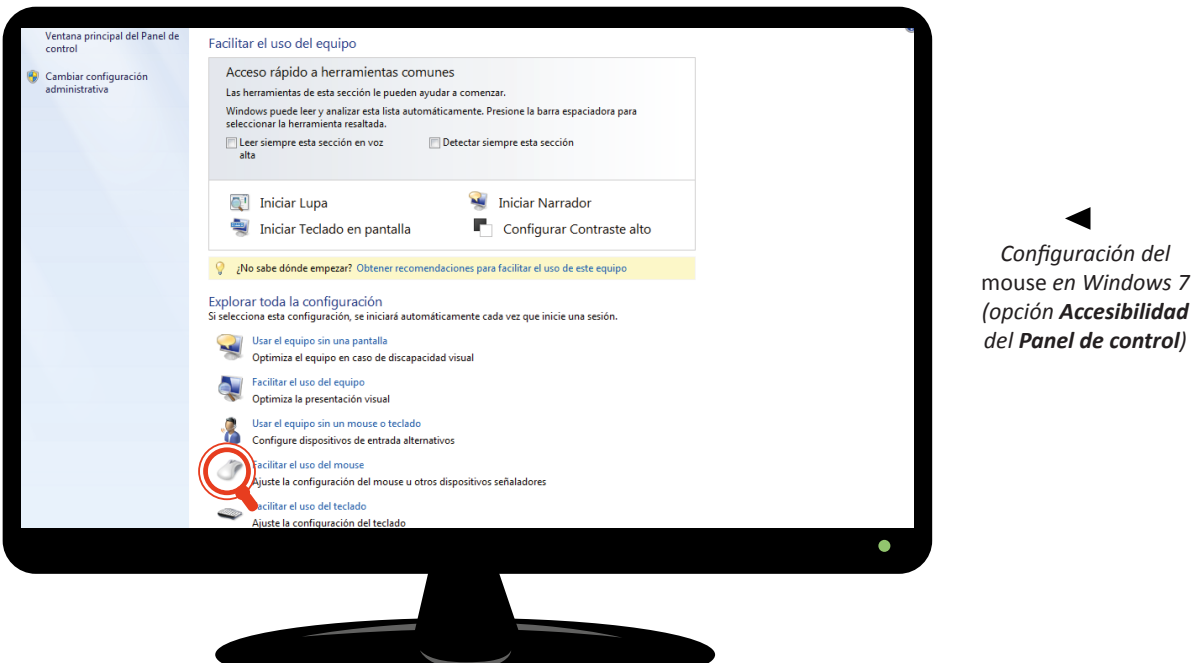

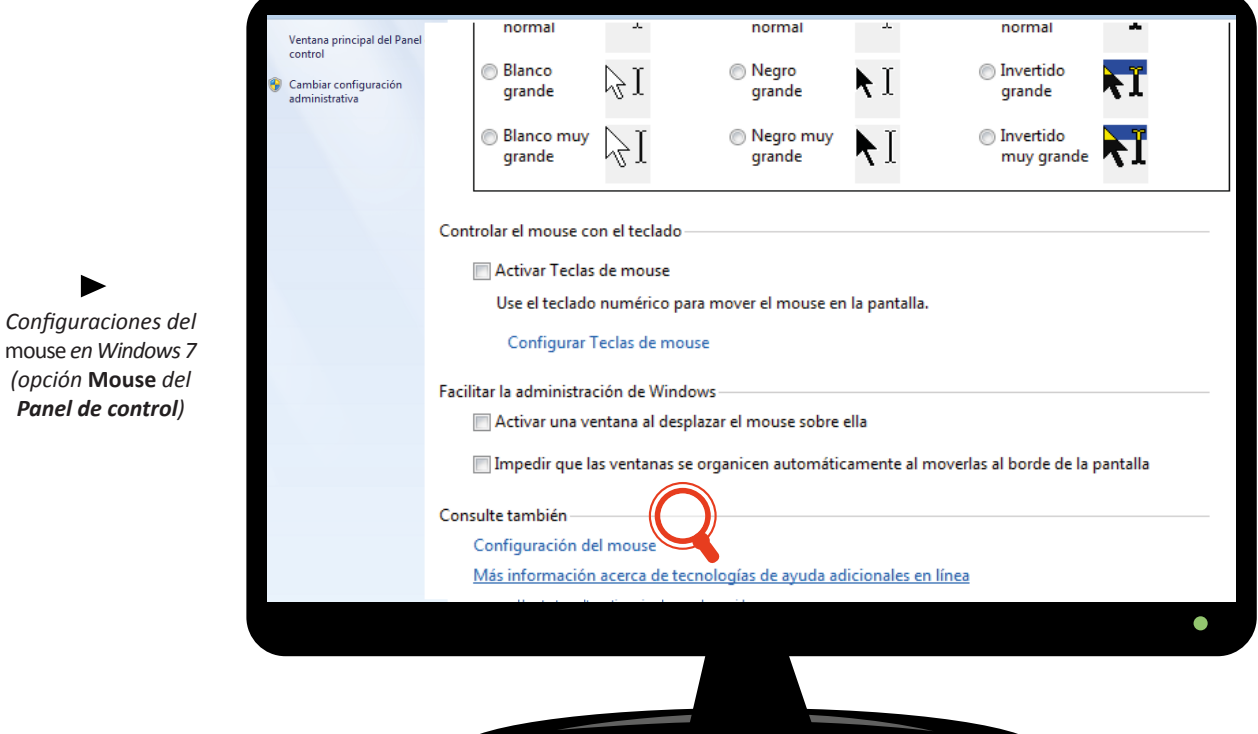

11

### $\blacktriangleright$

*Configuraciones del*  mouse *en Windows 7 (opción* **Mouse** *del Panel de control)*

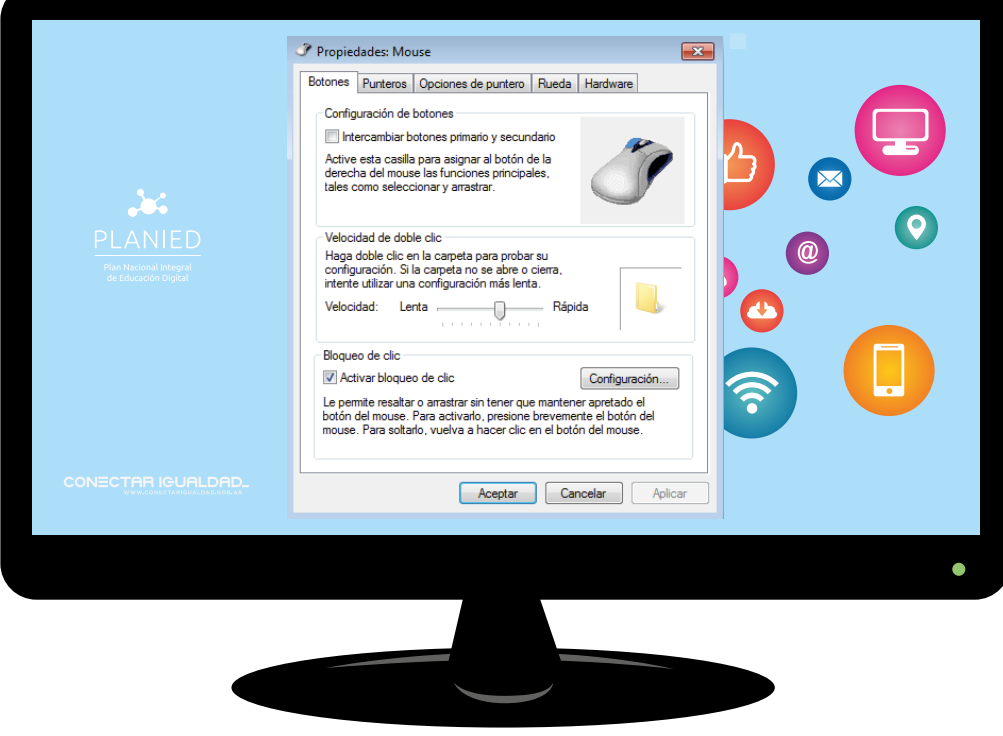

## *Huayra*

Este sistema operativo<sup>1</sup> posee algunas opciones para personas con discapacidad que pueden configurarse desde la opción **Acceso universal** de la pestaña de **Aplicaciones**.

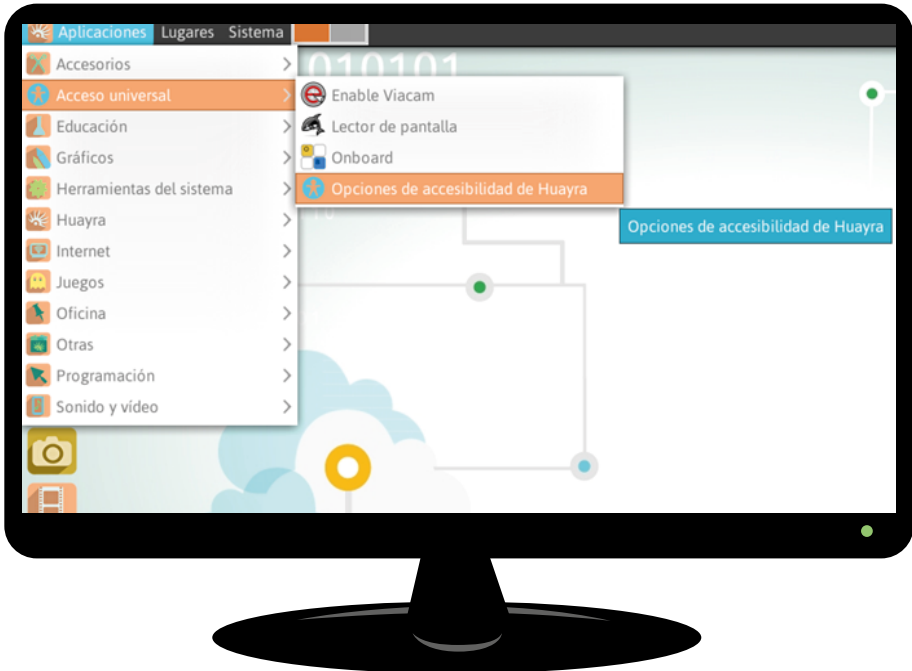

1. Se tomó como referencia la última versión del sistema operativo: Huayra 3.3 (sud).

En la ventana de **Opciones de accesibilidad** de **Huayra**, se encuentran las configuraciones de **Accesibilidad del teclado** que muestra las preferencias para el teclado y también para las teclas del *mouse.*

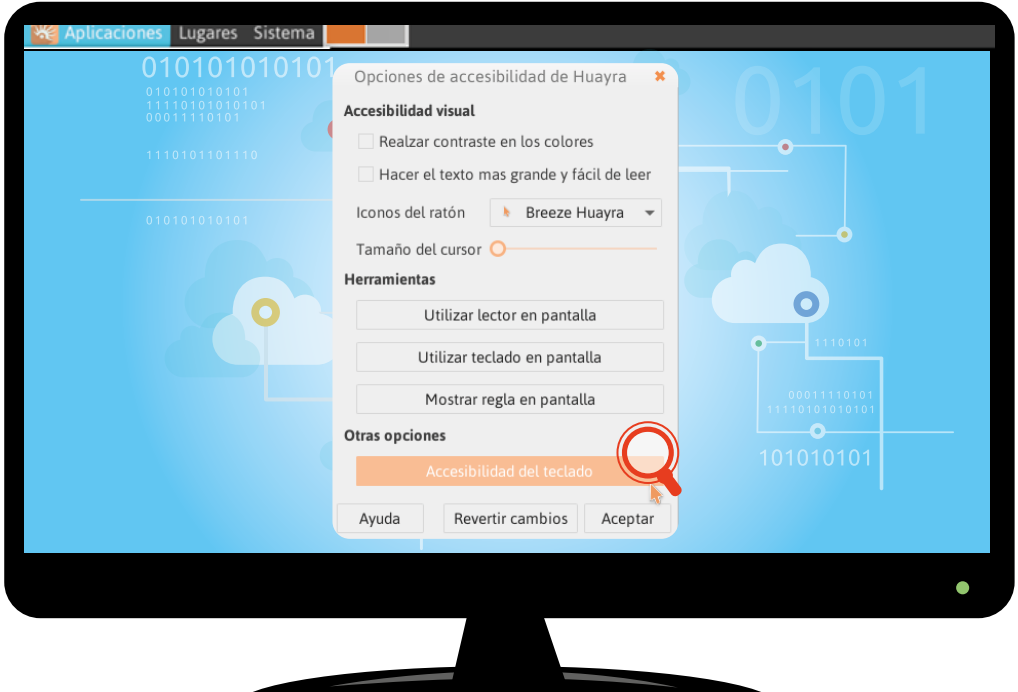

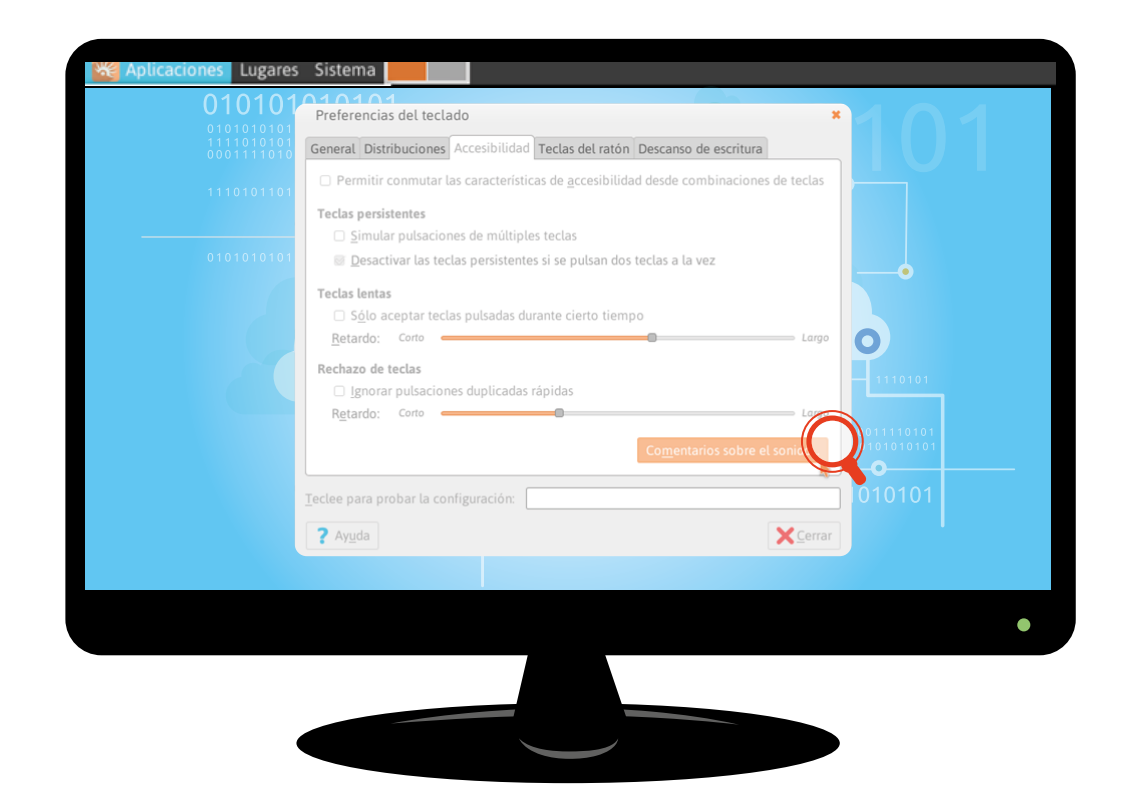

También es posible acceder a otras configuraciones específicas del *mouse* y del teclado a través del menú principal **Sistema > Preferencias**.

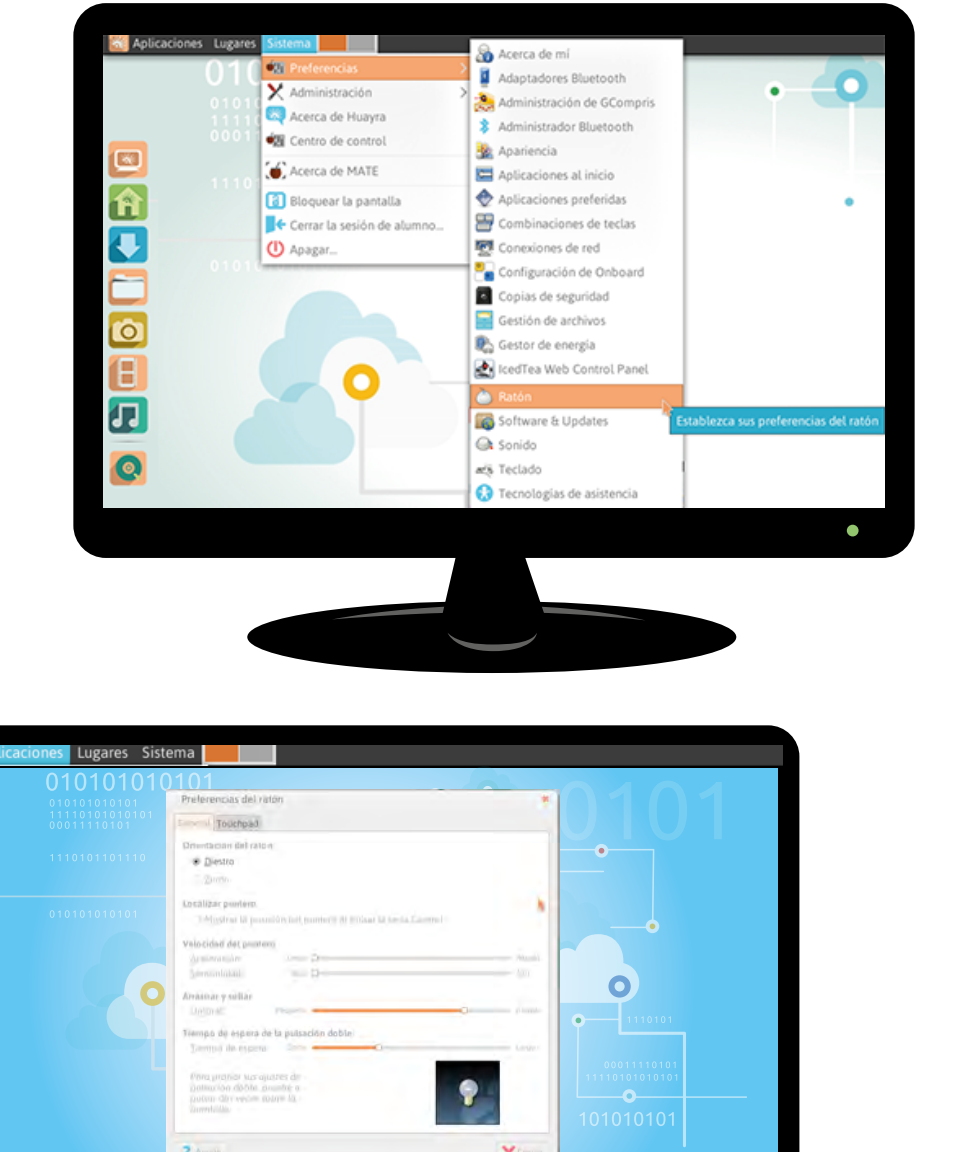

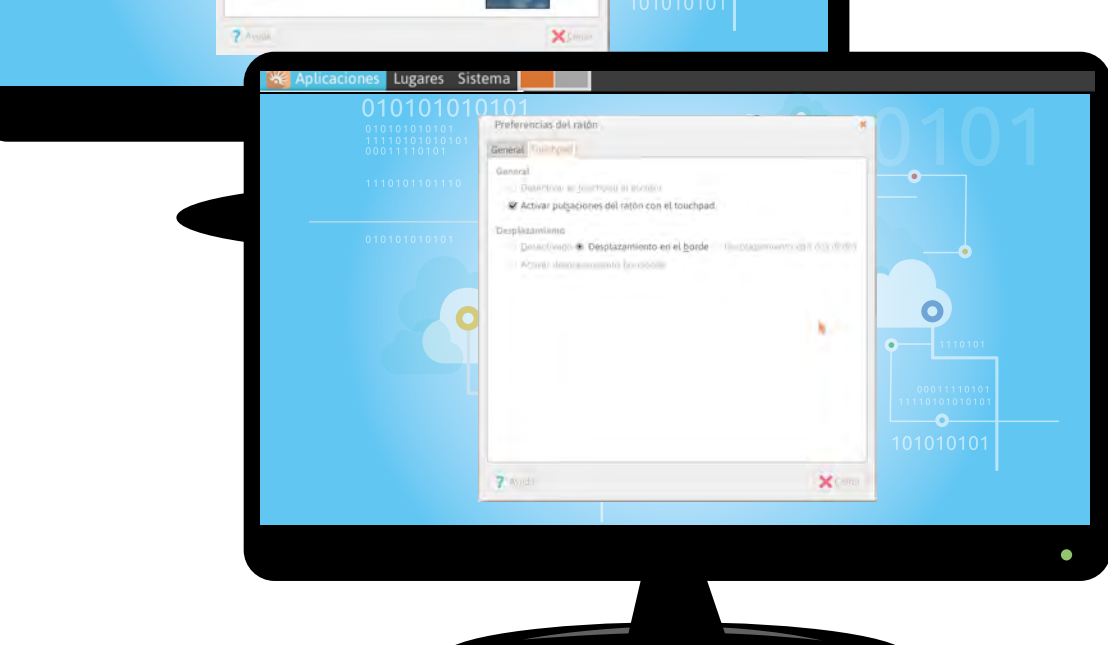

# **Tecnologías de apoyo:** *hardware* **o periféricos**

Algunos alumnos con discapacidad pueden precisar determinada tecnología de apoyo para acceder a la computadora. En esos casos, podrían implementarse los siguientes recursos, que fueron entregados por el programa Conectar Igualdad a las escuelas de Educación Especial. Para cada uno de ellos, se ofrece una descripción y un enlace a un video explicativo.

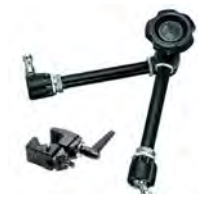

#### **Brazo articulado**

Es un soporte articulado que facilita el acceso a dispositivos y accesorios cuando existen dificultades motoras. Video explicativo: https://youtu.be/md04OHmmtgY

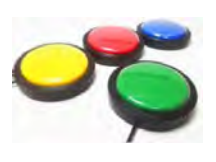

### **Pulsador o** *switch*

Es un dispositivo emulador del clic del *mouse* que permite realizar actividades de causa y efecto o barrido de pantalla. Video explicativo: https://youtu.be/gn-OlcjJ\_bY

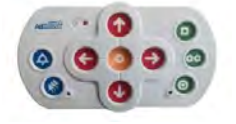

#### **Ad** *Mouse*

Es un *mouse* de botones en bajo relieve. Facilita el acceso a la computadora de las personas con capacidades motoras reducidas. Ofrece emuladores de clic de modo de evitar pulsaciones involuntarias. Video explicativo: https://youtu.be/m1nx4O-Nrvk

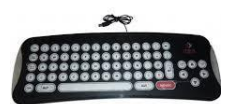

### **Teclado expandido**

Es un teclado de PC diseñado para personas con baja visión o dificultades motoras. Presenta un sobreteclado de acrílico con perforaciones para cada letra de mayor tamaño.

Video explicativo: https://youtu.be/Ju6w6Q9S8Aw

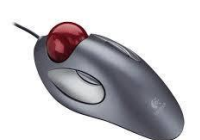

#### *Trackball Mouse*

Es un *mouse* óptico que brinda mayor accesibilidad a personas con dificultades motoras o de coordinación.

Video explicativo: https://youtu.be/eAqGHvZrTO0

# **Recursos en línea**

Variados recursos se encuentran disponibles de forma gratuita para trabajar en línea o sin conexión.

Por lo general pueden ser utilizados con el *mouse* o con los recursos de apoyo tales como pulsador o *switch, trackball mouse*, teclado expandido o Ad *mouse*. Todas las actividades se pueden desarrollar según las posibilidades de cada niño.

## **Senswitcher**

Es un sitio con actividades de estimulación multisensorial para trabajar con el clic del *mouse* o un pulsador. Se compone de 132 actividades organizadas en 7 fases, las cuales abarcan actividades de estimulación visual, auditiva y relación causa-efecto, entre otras.

Se pueden configurar los colores de los objetos y del fondo. Hay una primera actividad de simulación y, a partir de la siguiente, solamente hay que cliquear para reproducir la acción.

http://www.senictsoftware.com/senswitcher

### **El Buho Boo**

Es un sitio de juegos educativos con animales. Tiene por objetivo dominar el uso la computadora y el *mouse*. Los juegos se dividen en tres categorías, según se requiera presionar teclas, mover el *mouse*, o hacer clic y arrastrar objetos. Para jugar sin anuncios publicitarios, es necesario registrarse.

https://www.elbuhoboo.com

### **Cincopatas**

Es un sitio de juegos interactivos para el desarrollo de habilidades cognitivas básicas. Incluye juegos de encastre con diferentes temáticas: carpintería, taller mecánico y construcción. En la opción **Viajes**, hay juegos de ingenio sobre lugares icónicos del mundo y, en **Juegos varios**, actividades de clasificación, ingenio, arrastre y comparación. La librería ofrece 7 cuentos sobre las aventuras de un cerdito.

http://cincopatas.com

### **Childtopia**

Es un sitio con actividades variadas para diferentes áreas, contenidos y edades. La opción **Juegos** es la recomendada; en ella hay más de 1200 juegos en 7 categorías: música, memoria, lenguaje, matemáticas, habilidad, creatividad y observación. Hay sopas de letras de animales, palabras cruzadas, juegos con palabras y sílabas, rompecabezas y juegos con las diferentes operaciones, entre otros.

http://childtopia.com

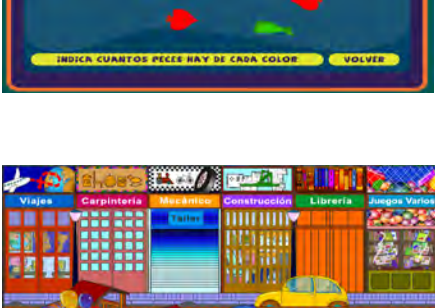

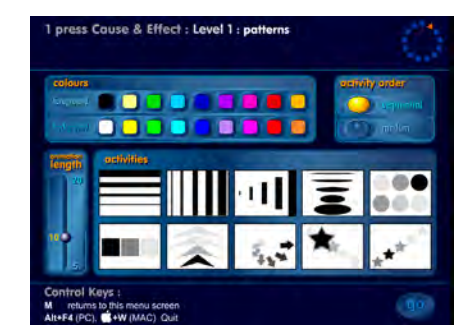

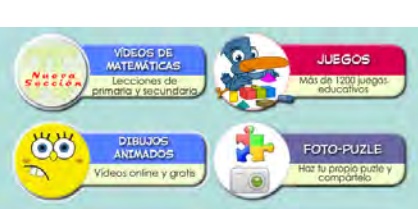

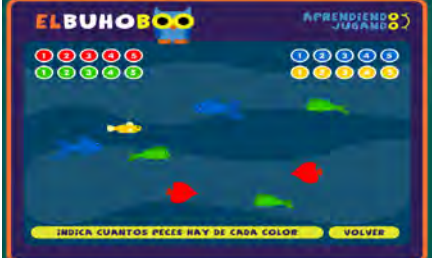

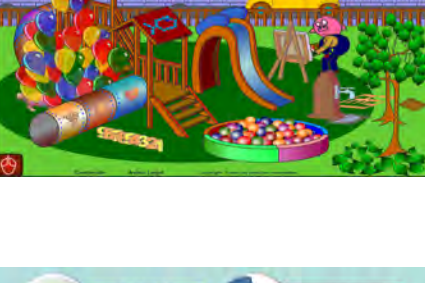

### **Pizap**

Es un editor de imágenes en línea que permite crear *collages*. Es un recurso muy entretenido: los alumnos pueden elegir una plantilla temática (cumpleaños, terror, amor, Día del Padre, Día de la Madre, rectángulos, círculos, agradecimientos, vuelta a las clases, entre otras), subir sus fotos y realizar montajes con diferentes escenarios. Las producciones se pueden guardar, descargar y compartir si el usuario está registrado.

Es recomendable tener previamente las fotografías que se van a utilizar ya guardadas en una carpeta. https://www.pizap.com

### **Storybird**

Es un sitio para crear libros y poemas ilustrados. Es necesario registrarse para guardar las producciones. Aunque está en inglés, es un sitio muy intuitivo y sencillo de usar. En primer lugar, hay que hacer clic en **Create** (en español, 'Crear') para ver opciones de imágenes. Al seleccionar la que se desea usar, hay que presio nar el botón *Use this art* (en español, 'Utilizá esta obra artística') en la esquina superior derecha. Luego el sitio ofrece otras ilus traciones posibles relacionadas con el tema elegido. Cada ima gen se corresponde con una página del libro en la que se puede transcribir una historia creada por el alumno. https://storybird.com

## **Recursos para descargar**

### **EdiLim**

Es una herramienta para crear materiales educativos interac tivos en Adobe Flash. Es una sencilla aplicación con la que se puede preparar cualquier libro educativo para su distribu ción o publicación en internet. Se puede utilizar para todas las áreas y permite clasificar las actividades según se desarrollen con imágenes, números, sonidos, palabras, o combinaciones de ellas (sopa de letras, crucigramas, memotest, etc.). El sitio ori ginal del programa ofrece ejemplos de actividades y tutoriales. http://www.educalim.com

#### **Plaphoons**

Es un programa para Microsoft Windows que permite editar tableros o comunicadores en formato papel. Puede utilizarse directamente con la computadora. Permite la comunicación mediante palabras, pictogramas o ambos. También ofrece la opción de grabar la voz y combinar la cantidad de cuadros por columnas y filas.

Información sobre el programa:

http://www.tecnoaccesible.net/content/plaphoons Para descargar:

http://projectefressa.blogspot.com.ar/2016/01/plaphoons-down load html

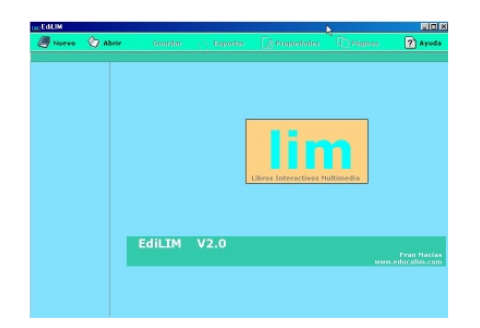

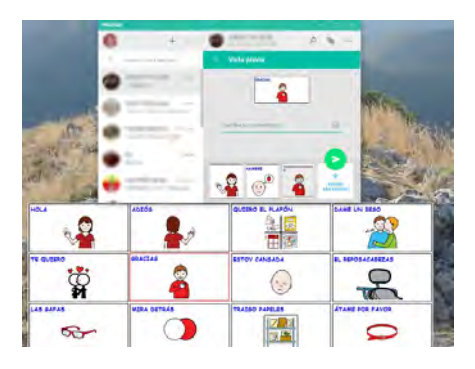

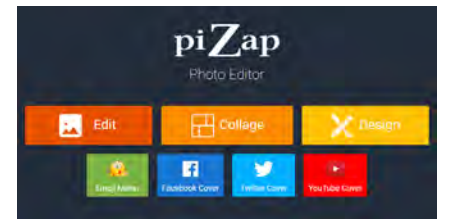

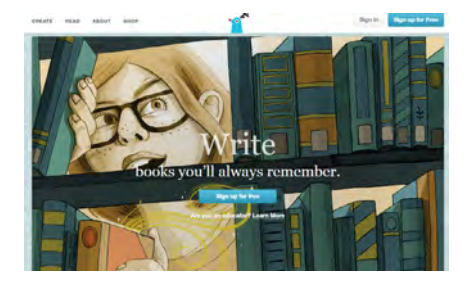

## **Adapro**

Es un procesador de texto que permite incorporar pictogramas durante la digitación. A medida que el alumno o docente escriben, aparecerá la representación gráfica de la palabra. Permite guardar y descargar el archivo.

Información sobre el programa:

http://www.tecnoaccesible.net/content/adapro Para descargar: http://adapro.iter.es

## **Cartoon Story Maker**

Es un editor de historietas. Aunque está en inglés, su uso es muy intuitivo. Ofrece una plantilla con opciones de imágenes, viñetas, bocadillos y escenarios. También es posible insertar fotografías o imágenes propias, e integrarlas en la historieta. La producción se puede descargar e imprimir.

Para descargar:

http://www.education.vic.gov.au/languagesonline/games/cartoon

Es importante destacar que las actividades se tornan educativas a través de la propuesta pedagógica del docente. Ninguna actividad es educativa en sí misma, sino que la interacción y el acompañamiento del docente son fundamentales para lograr el abordaje deseado del contenido.

## **Otros sitios recomendados**

### **Educaplay**

Educaplay es un sitio para crear actividades interactivas como crucigramas, sopa de letras, ordenar palabras, relacionar, hacer dictados entre otros. Requiere crear un usuario para compartir en internet los juegos que hacen los alumnos, también permite resolver juegos que crearon otros grupos o escuelas.

### https://es.educaplay.com

## **Picto-Selector**

Picto-Selector es una herramienta gratuita descargable para crear agendas visuales. Cuenta con más de 28.000 pictogramas traducidos a español, inglés, holandés, alemán, francés y danés. Permite insertar fotografías personales para confeccionar el comunicador.

https://www.pictoselector.eu/es

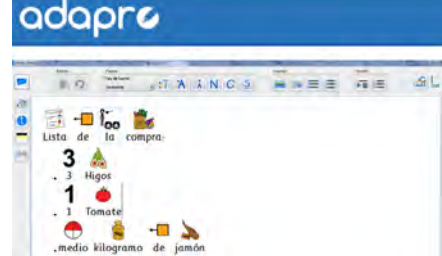

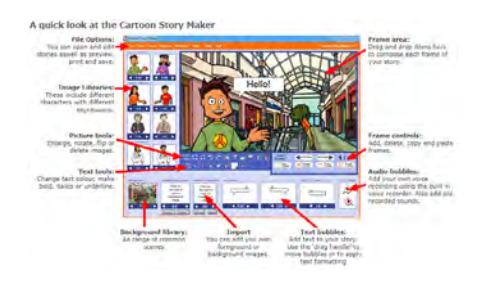

# **Secuencias didácticas atravesadas por TIC**

## **Propuesta de actividad N.° 1 Una historieta para contar lo que nos pasa**

## **Competencias de educación digital abordadas en esta propuesta:**

- Información y representación.
- Creatividad e innovación.
- Uso autónomo de las TIC.

### **¿Por qué usar la historieta como recurso para el aprendizaje?**

La historieta integra elementos verbales e icónicos, y puede desarrollar una narrativa en un presente inmovilizado. La secuencia temporal se desenvuelve de izquierda a derecha y de arriba abajo, por lo que la viñeta anterior se convierte en pasado y la siguiente en futuro. Este desarrollo de izquierda a derecha marca el vector de lectura que coincide con el mismo proceso de aprendizaje de la lectura. Por este motivo, es una herramienta óptima para el aula.

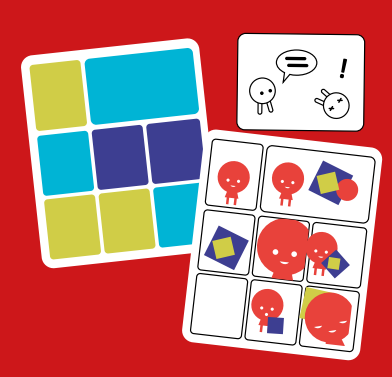

## **Objetivos**

- Elaborar una narrativa a través de imágenes y texto.
- Estimular el desarrollo de habilidades motoras por medio del uso de los diferentes programas sugeridos.
- Lograr algún nivel de autonomía con las TIC.

## **Contenidos**

La propuesta pretende abordar la escritura de textos teniendo en cuenta aspectos establecidos en los Núcleos de Aprendizajes Prioritarios: «el propósito comunicativo, las características del texto, los aspectos de la normativa ortográfica aprendidos en cada año del ciclo, la comunicabilidad y la legibilidad» (Ministerio de Educación, Ciencia y Tecnología, 2004b, p. 28).

## **Secuencia de actividades**

Se sugiere utilizar un programa o recurso en línea para generar historietas, como Cartoon Story Maker, para subir las fotografías de los alumnos, escenarios conocidos como la escuela o el barrio y crear una historia a partir de las vivencias y ocurrencias de los propios alumnos.

- 1. Exploren el programa generador de historietas junto con los alumnos.
- 2. Piensen una historia entre todos en la que los personajes sean ellos mismos.
- 3. Organicen los momentos principales para que la secuencia narrativa sea coherente.
- 4. Piensen los escenarios posibles en los que se desarrolla.
- 5. Construyan la historia oralmente con los alumnos.
- 6. Registren las distintas escenas con la *webcam* de la *netbook* o con cualquier cámara de fotos disponible y guarden las fotografías en una carpeta.
- 7. Exploren un editor de imágenes que permita realizar *collages*, como Pizap.
- 8. Editen las fotografías con los escenarios seleccionados.
- 9. Agreguen los globos de diálogos o viñetas.
- 10. Suban las imágenes editadas al generador de historietas respetando la secuencia narrativa.
- 11. Elijan un título y guarden la producción final.

A modo de ejemplo, se presenta la producción «La tortuga Catalina» realizada por la Escuela de Educación Especial N.° 5 del barrio de Nueva Pompeya, CABA.

https://www.youtube.com/watch?v=OTT4Zqbbxi8&t=14s

## **Propuesta de actividad N. °2 Mapas y recorridos**

## **Competencias de educación digital abordadas en esta propuesta**

- Información y representación.
- Creatividad e innovación.
- Comunicación y colaboración.

## **Objetivos**

- Explorar los recursos que ofrece el editor de presentaciones.
- Estimular el desarrollo de habilidades motoras a través del uso del Ad *mouse*.
- Representar un recorrido.
- Lograr algún nivel de autonomía en el uso de las TIC.

### **¿Por qué el editor de presentaciones es un recurso para el aprendizaje?**

El editor de presentaciones permite, además de su propia función, la creación de exposiciones gráficas proyectadas a través de diapositivas. Presenta numerosos beneficios para el trabajo en el aula: permite insertar texto en variados formatos, imágenes, gráficos y audio. Facilita la visualización del contenido de manera continua y con diferentes dinámicas para las transiciones. Puede ser utilizado para presentar los distintos contenidos y también la producción final, resultado del abordaje del contenido. Se trata de un recurso que los alumnos pueden manipular de forma sencilla.

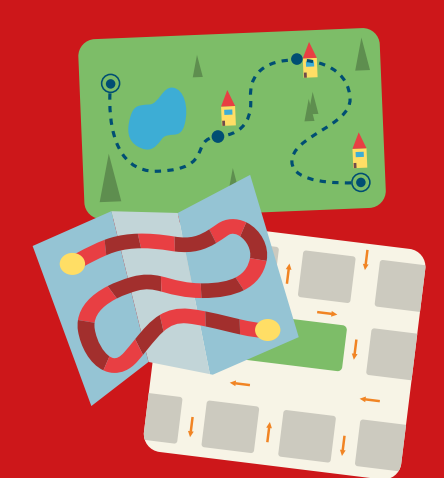

## **Contenidos**

Se propone elaborar una actividad en la que el niño pueda seguir un recorrido en un mapa: por ejemplo, un recorrido por el barrio. Para llevar adelante la propuesta, utilizaremos el sitio Google Maps y un editor de presentaciones, como Microsoft Powerpoint (Windows) e Impress (Huayra). El Ad *mouse* puede facilitar las habilidades de coordinación básicas.

La propuesta pretende abordar la organización de los espacios geográficos: «el conocimiento de la organización y delimitación política del territorio argentino (municipio, provincia, país) y su representación cartográfica» (Ministerio de Educación, Ciencia y Tecnología, 2004b, p. 52).

## **Secuencia de actividades**

- 1. Exploren las herramientas del editor de presentaciones.
- 2. Abran el sitio [Google Maps](https://www.google.com.ar/maps) y recorran, junto con los alumnos, las zonas del mapa de los alrededores de la escuela o de sus hogares.
- 3. Realicen una captura de pantalla de la región del mapa que se desea trabajar con los alumnos.
- 4. Peguen la captura en un editor de imágenes (Paint o Gimp, por ejemplo), recórtenla y guárdenla.
- 5. Inserten la imagen guardada en una diapositiva del editor de presentaciones.
- 6. Luego, en el menú **Insertar**, seleccionen la opción **Formas**. Dibujen en el mapa las líneas que deben seguir para llegar desde su casa a la escuela u otro recorrido que el docente o los alumnos propongan.
- 7. Busquen en internet la imagen de un niño, de una niña o de una mascota y descárguenla.
- 8. Insértenla en el mapa.

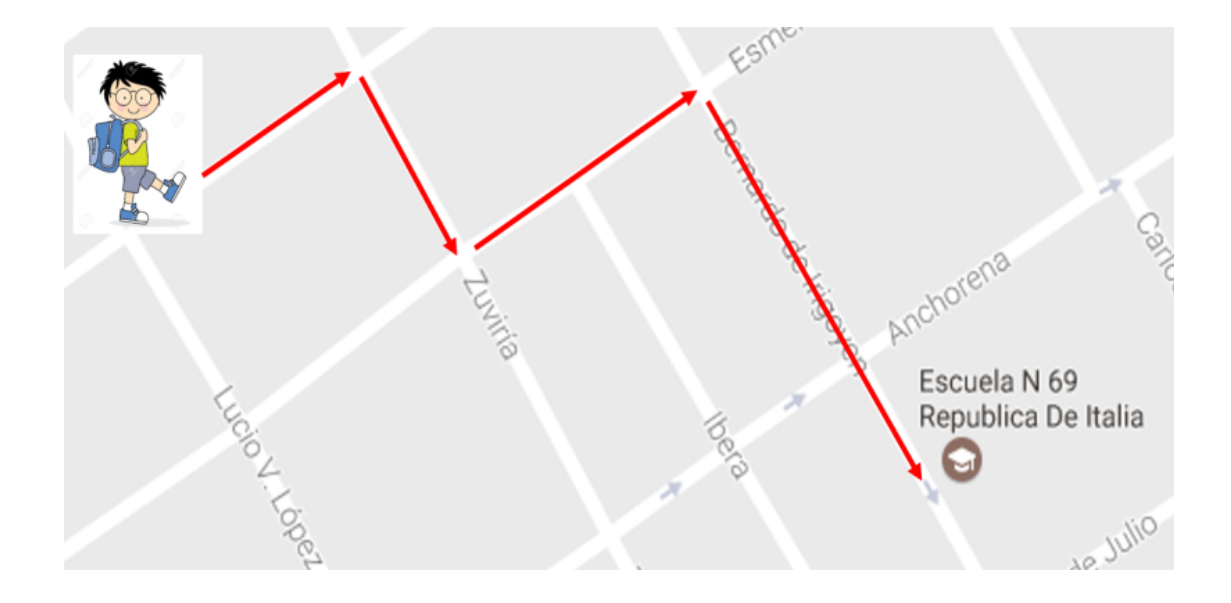

- 9. Seleccionen la imagen y arrástrenla por etapas a través de la opción **Personalizar recorrido** del menú **Animaciones**, utilizando las teclas de dirección del Ad *mouse*, de modo que el personaje siga las flechas del recorrido hasta llegar a destino (si la escuela no cuenta con el Ad *mouse*, pueden usar las flechas del teclado).
- 10. Pueden incorporar a la propuesta una salida en la que hagan el camino a pie para que los alumnos comprendan el recorrido que está representado en el mapa.
- 11. Si lo desean, se puede imprimir una imagen con el recorrido de cada niño para incorporarla a su comunicador.

# **Conclusión**

El documento *Orientaciones didácticas para la Educación Especial* (Dirección General de Cultura y Educación, 2006, p. 16) detalla, entre las estrategias para el abordaje pedagógico en alumnos con discapacidad motora, el uso de los sistemas aumentativos y alternativos de comunicación (SAAC), centrales en la comunicación con cada alumno. Sin embargo, en lo cotidiano, se utilizan otras estrategias que suelen surgir a partir de las posibilidades del niño, como movimientos de los ojos, señalizaciones u otras diversas. Toda estrategia es válida si le resulta funcional al alumno para comunicarse. El objetivo es que los alumnos puedan involucrarse en situaciones comunicativas que pongan en juego sus saberes. Para favorecer el desarrollo de este proceso, aquí se ha hecho foco en las posibilidades que ofrecen las tecnologías.

Como sostiene Edith Litwin (2009), las TIC son «herramientas que permiten mostrar»: «mostrar es para que se vea y mostrar es para que se entienda». El uso de la imagen, los colores, los sonidos y el movimiento modifican la comunicación y las narrativas, y estimulan la capacidad representativa.

Justamente por este motivo se desarrollaron las secuencias didácticas presentadas, de tal modo que se le ofrezca al niño una representación visual que comprenda y con la que pueda expresarse.

Los desplazamientos por los espacios urbanos son complejos pues requieren de la capacidad de pensamiento abstracto; sin embargo, si la representación se realiza de modo visual, será más fácil de comprender.

Del mismo modo, la expresión oral también es una dificultad —en muchas ocasiones, por falta de vocabulario—. Al trabajar con la narrativa a través de la imagen y la apoyatura del texto dialogado, se refuerza la narración de situaciones cotidianas. Paulatinamente el niño incorporará más palabras a su vocabulario o, en todo caso, podrá sostenerse en la imagen para contar. Lo importante aquí es que se estimule la acción de contar hechos según las posibilidades de cada alumno. Y las TIC resultan útiles para ampliar las posibilidades de narrar.

# **Bibliografía**

**Augustowsky, G.** (2011). Imagen y enseñanza, educar la mirada. En G. Augustowsky, A. Massarini y S. Tabakman (Eds.), *Enseñar a mirar imágenes en la escuela.* Buenos Aires: Tinta Fresca (pp. 68-84). Recuperado de: http://www.academia.edu/10742998/Ense%C3%- B1ar\_a\_mirar\_im%C3%A1genes\_en\_la\_escuela.\_Editorial\_Tinta\_Fresca.\_Buenos\_Aires.\_2008

**Dirección General de Cultura y Educación** (2006). *Orientaciones didácticas para la Educación Especial.*  La Plata. Recuperado de: http://servicios2.abc.gov.ar/ recursoseducativos/editorial/catalogodepublicaciones/descargas/desarrollo\_curricular/orientac\_especial.pdf

**Litwin, E.** (2009). T*ecnologías educativas en tiempos de internet*. Buenos Aires: Paidós.

**Llorente Cámara, E.** (2000). Imágenes en la enseñanza. *Revista de Psicodidáctica*, (9), pp. 119-135. Recuperado de: http://www.ehu.eus/ojs/index.php/psicodidactica/article/download/123/119

**Ministerio de Cultura y Educación de la Nación** (1999). *El aprendizaje de alumnos con necesidades educativas especiales. Orientaciones para la elaboración de adecuaciones curriculares. Hacia las escuelas inclusivas.* Buenos Aires. Recuperado de: http://repositorio.educacion.gov.ar/dspace/bitstream/handle/123456789/92468/EL003877.pdf?sequence=1

**Ministerio de Educación de la Nación** (2014). P*rimaria Digital. TIC en la escuela primaria. Módulo Docentes*. Buenos Aires. Recuperado de http://portales.educacion.gov.ar/primariadigital/files/2014/04/modulo\_ docentes.pdf

**Ministerio de Educación de la Provincia de Córdoba**  (s/f). *El respeto por la diversidad. Un desafío educativo.* Córdoba. Serie Cuadernos para pensar, hacer y vivir en la escuela, 8. Recuperado de: http://www. igualdadycalidadcba.gov.ar/SIPEC-CBA/documentos/ Hacervivirescuela/CUADERNO8.pdf

**Ministerio de Educación y Deportes de la Nación** (2016a). *Competencias de educación digital*. Buenos Aires. Recuperado de http://planied.educ.ar/wp-content/uploads/2016/04/Competencias\_de\_educacion\_digital\_vf.pdf

**Ministerio de Educación y Deportes de la Nación**  (2016b). *Orientaciones pedagógicas, 1*. Buenos Aires. Recuperado de http://planied.educ.ar/wp-content/ uploads/2016/04/Orientaciones\_pedagogicas\_vf.pdf

**Ministerio de Educación y Deportes de la Nación**  (2017). *Marco nacional de integración de los aprendizajes: hacia el desarrollo de capacidades.* Buenos Aires.

**Ministerio de Educación, Ciencia y Tecnología** (2004a). *Núcleos de Aprendizajes Prioritarios. 1.° Ciclo EGB / Nivel Primario*. Buenos Aires. Recuperado de: http:// www.me.gov.ar/curriform/publica/nap/nap-egb-primario.pdf

**Ministerio de Educación, Ciencia y Tecnología**. (2004b). *Núcleos de Aprendizajes Prioritarios. 2.° Ciclo EGB / Nivel Primario*. Recuperado de: http://www.me. gov.ar/curriform/publica/nap/nap\_egb2.pdf

**Navarro Ruiz, M. I. y Hernández Encuentra, E.** (2002). Imagen, evocación y relato. *Revista Arbor,* 697, pp. 59- 79. Recuperado de: http://arbor.revistas.csic.es/index.php/arbor/article/viewFile/618/621

**Perales, F. J. y Jiménez, J. D.** (2002). Las ilustraciones en la enseñanza-aprendizaje de las ciencias. Análisis de los libros de texto. *Enseñanza de las ciencias: revista de investigación y experiencias didácticas*, 20(3), pp. 369-386. Recuperado de: http://www.raco.cat/index. php/Ensenanza/article/download/21826/21660